## **1. Verpackungsinhalt**

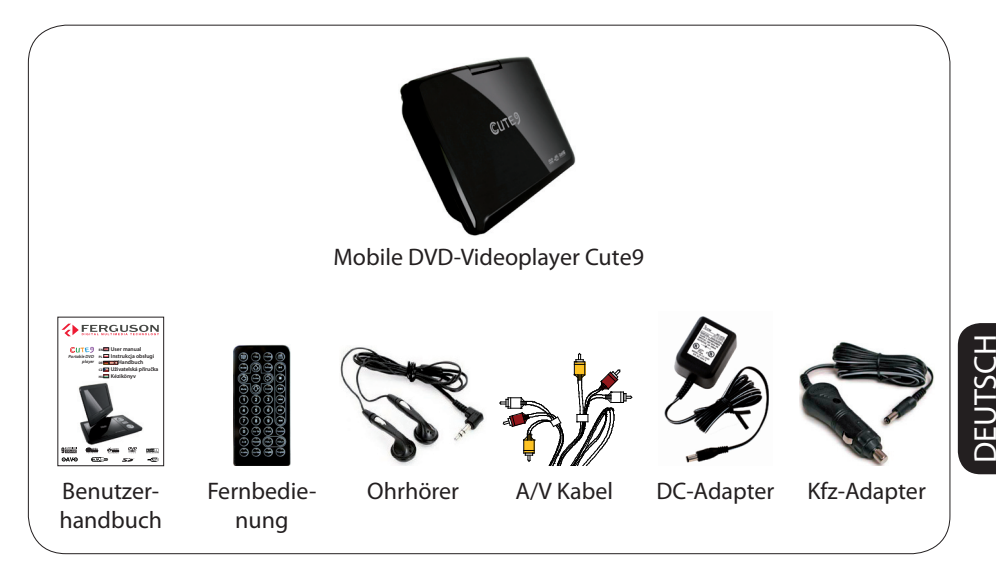

## **2. Einrichten**

- **A** Drücken Sie die Taste **OFF/ON** am Gerät, um es einzuschalten.
- **B** Drücken Sie die Taste **SETUP**
- **G** Um **Menu OSD** (**Menu-Sprache**) auszuwählen, und drücken Sie anschließend die Taste  $\blacktriangleright$ .
- **4** Wählen Sie mit den Tasten ▲▼ eine Sprachoption im Menü aus, und drücken Sie zur Bestätigung auf OK.
- **B** Die anderen Einstellungen bei Bedarf
- **6** Drücken Sie die Taste **SETUP** um das Menü zu verlassen.

## **3. Genießen**

- Die Wiedergabe startet möglicherweise automatisch, nachdem eine Disc in das Discfach eingelegt wurde.
- **2** Wird ein Discmenü auf dem Bildschirm des Fernsehgeräts angezeigt, verwenden Sie die Tasten **EDAV** um im DVD-Menü zu navigieren.
- **C** Starten Sie die Wiedergabe durch Drücken auf PLAY/PAUSE
- **①** Zum Beenden der Wiedergabe drücken Sie die Taste **STOP** ■.

# **分FERGUSON**

## **4. Batterieaufladen**

- A Verbinden Sie das Geraet mit dem Netzteildapter oder dem Autonetzteil.
- **2** Das Aufladen startet automatisch nachdem das Geraet angeschlossen ist.
- C Wenn die Batterie aufgeladen ist wird sich die Statusdiode von rot auf gruen aendern. Die Batterie ist nach zirka 3.5-4 Stunden komplett aufgeladen.

#### **ACHTUNG!**

Weitere Informationen fi nden Sie im Benutzerhandbuch.

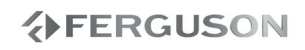

#### **Allgemeine Informationen**

- 1 Safety Information<br>1 Stromversorgung
- Stromversorgung
- 2 LCD-Display verwenden
- 2 Reinigen der Discs
- 2 User manual
- 2 Software upgrade
- 3 Erläuterung der Symbole vom Receiver
- 3 Aufstellen

#### **Anschlüsse**

- 4 Stromversorgung
- 5 Optional: Anschließen von Kopfhörern
- 6 Optional: Anschließen zusätzlicher Geräte
- 7 Optional: Anschließen von unterstützten USB-Geräten und Speicherkarten
- 8 Optional: Auto-Einrichtung

#### **Übersicht über die Gerätefunktionen**

- 9 Forder- und Rüeckpanel
- 10 Fernbedienung

## **Erste Schritte**

- 11 Schritt 1: Einlegen von Batterien in die Fernbedienung
- 11 Schritt 2: Einstellung der bevorzugten Sprache

## **Disk-Betrieb**

- 13 Abspielbare Disks
- 13 Unterstützte Formate
- 14 Abspielen von Disks
- 15 Wiedergabe-Grundbedienelemente
- 15 Auswahl diverser Wiederhol-/ Zufallswiedergabe-Funktionen
- 16 Abläufe bei Video-Wiedergabe (DVD/ VCD/SVCD)
- 17 OSD (On-Screen Display)-Menü (DVD/ VCD/SVCD/XviD)
- 18 Spezielle DVD-Funktionen
- 18 Spezielle .avi (XviD)-Funktionen
- 19 Wiedergabe einer XviD-Disc
- 19 Das Abspielen von Multimediainhalten von einem externen USB-Datentraeger

## **Systemmenü-Optionen**

- 21 Haupteinstellungen
- 22 Soundeinstellungen
- 22 Dolby Digital Setup Menu
- 23 Bild Einstellungen
- 23 Präferenzeinstellungen

## **Fehlersuche**

## **Technische Daten**

#### **Glossar**

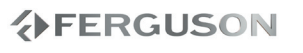

# **DEUTSCH** DEUTSCH

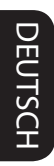

# **EERGUSON**

## **Safety Information**

- Please observe all warnings and instructions on the equipment and contained in these operating instructions.
- Please carefully read this user's manual before using the device.
- To avoid electric-shock hazards, do not open the cabinet, refer servicing to qualified personnel only. If cabinet is opened warranty will be invalid.
- Please switch off completely the device during thunder, during abnormal phenomenon, before cleaning it and in case it remains out of service for a long period.
- $\bullet$  Do not expose the device under the sunlight. And keep it away from the heat source or humid environments. Do not block ventilation holes of the device so that air can circulate freely.
- Please place the device in horizontal and stable conditions, keeping it away from vibrating.
- If device is moved from warmer place to a colder one some problem might occur. Please switch off the device and turn it on after 1 or 2 hours.
- Keep the device away from flower vases, tubs, sinks, etc., in order to avoid damaging the equipment. Do not touch power supply with wet hands.
- $\bullet$  Don't put any objects on the device.
- Be sure to turn the device off and disconnect the AC power cord before cleaning the receiver surface. If the surface is dirty, wipe clean with a cloth which has been dipped in a weak soap/ and/water solution and wrung out thoroughly, and then wipe again with a dry cloth.
- Do not connect cables while power is plugged.
- Do not use damaged cables for connections: you could cause fires.
- Please switch off completely the device while making all connections.
- The product purchased is a sophisticated electronic device which is not suitable for children under 18 years.
- We do not assume responsibility for damages caused to people or object, deriving from use of the device made by people under 18 years.

## **Stromversorgung**

Diese Einheit wird über ein mitgeliefertes Netzteil, einen Autoadapter oder einen wiederaufladbaren Batteriesatz mit Strom versorgt.

- Nachprüfen, ob die auf dem Typenschild auf der Geräteunterseite angegebene Netzspannung der örtlichen Netzspannung entspricht. Andernfalls können das Netzteil und die Einheit beschädigt werden.
- Berühren Sie das Netzteil nicht mit feuchten Händen, um die Gefahr von Stromschlägen zu vermeiden.
- Achten Sie beim Anschließen an den Autoadapter (Zigarettenanzünder) darauf, dass die Eingangsspannung des Adapters mit der des Autos übereinstimmt.
- Trennen Sie das Netzteil von der Steckdose bzw. entfernen Sie den Batteriesatz, wenn die Einheit über einen längeren Zeitraum nicht verwendet wird.
- Halten Sie den Stecker fest, um das Netzteil zu trennen. Ziehen Sie nicht am Netzkabel.

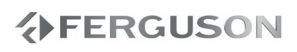

DEUTSCH

## **LCD-Display verwenden**

Das LCD-Display ist mithilfe von Hochpräzisionstechnik hergestellt worden. Sie sehen jedoch gaf. kleine schwarze und/oder helle Punkte (rot/blau/grün), die fortwährend auf dem Bildschirm erscheinen. Dies ist ein normales Ergebnis des Herstellungsverfahren und kein Anzeichen für eine Fehlfunktion.

## **Reinigen der Discs**

Wischen Sie die Disc von der Mitte zum Rand hin mit einem weichen Tuch in geraden Linien ab.

#### **ACHTUNG!**

Verwenden Sie keine Lösungsmittel wie Benzol, Verdünner, handelsübliche Reiniger oder Antistatiksprays für Schallplatten.

Da die optische Einheit (der Laser) des DVDsysytem mit einer höheren Leistung arbeitet als bei herkömmlichen DVDoder CD-Playern, können die für solche Geräte erhältlichen Reinigungs-CDs die optische Einheit (den Laser) beschädigen. Verwenden Sie daher keine Reinigungs-CDs.

#### **User manual**

Ferguson has used all the available means to ensure the latest information regarding its products. Ferguson does not give a warranty regarding the contents of this User Manual and waives any implied warranties regarding market value or fitness for specific purposes. The information contained herein provide guidelines allowing the operation and maintenance of the receiver.

Ferguson reserves the right to make changes, corrections or to translate the User Manual without giving prior notice of such changes. Therefore, it is recommended that users visit our website regularly to receive the latest information.

## **Software upgrade**

Periodically Ferguson will issue software upgrade to enhance your user experience.

## l **To download and install the latest software to the DVD player**

Visit the Ferguson website www.ferguson-digital.eu to check the availability of the latest software upgrade.

## **Erläuterung der Symbole vom Receiver**

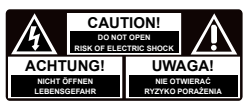

## **"Risiko vom elektrischen Schock-ABDECKUNG NICHT ÖFFNEN!"**

Dieses Symbol sagt Ihnen, das Sie den Receiver nicht selbständig öffnen dürfen. Die Box darf nur vom Fachdienst geöffnet werden!

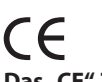

## Das "CE" Zeichen.

Dieses Zeichen bedeutet die Konformität Ihres Gerätes mit den europäischen Richtlinien: 93/68/EWG (betreffs elektromagnetischen Kompatibilität), 2006/95/EC (Niederspannungsrichtlinie und ihre Ergänzungsrichtlinien), 2004/108/EC (Richtlinie über die elektromagnetische Verträglichkeit und ihre Ergänzungsrichtlinien).

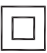

## **Symbol der doppelten Isolierung.**

Dieses Symbol sagt Ihnen, das Ihr Receiver elektrisch sicher für den normalen Gebrauch elektrisch sicher ist, wie im Kapitel "Sicherheitshinweise" beschrieben.

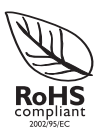

## **RoHS-Symbol**

Die EG-Richtlinie 2002/95/EG zur Beschränkung der Verwendung bestimmter gefährlicher Stoffe in Elektro- und Elektronikgeräten regelt die Verwendung von Gefahrstoffen in Geräten und Bauteilen.

## **Aufstellen**

## **Passender Aufstellort**

– Stellen Sie das Gerät nicht auf andere Geräte, die Wärme abstrahlen (z. B. Receiver oder Verstärker).

## **Lüftungsabstand**

– Stellen Sie das Gerät nur an Orten auf, an denen eine ausreichende Lüftung möglich ist, um einen internen Wärmestau zu verhindern. Um eine Überhitzung zu vermeiden, müssen oberund unterhalb des Geräts mindestens 10 cm Abstand und zu beiden Seiten mindestens 5 cm Abstand gegeben sein.

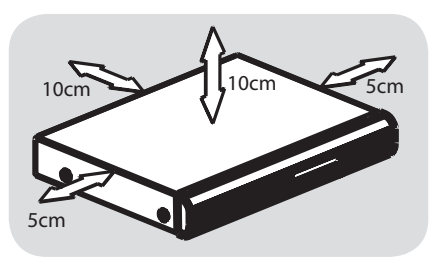

## **Vermeiden Sie hohe Temperaturen, Feuchtigkeit, Wasser und Staub.**

– Das Gerät darf nicht mit Flüssigkeiten benetzt oder bespritzt werden. – Auf das Gerät dürfen keine Gefahrenquellen gestellt werden (z. B. flüssigkeitsgefüllte Gegenstände, brennende Kerzen).

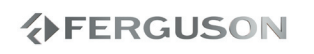

DEUTSCH

**HDSL** 

## **Stromversorgung**

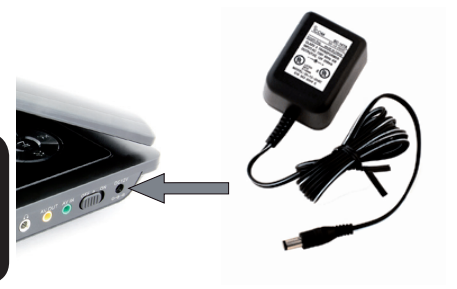

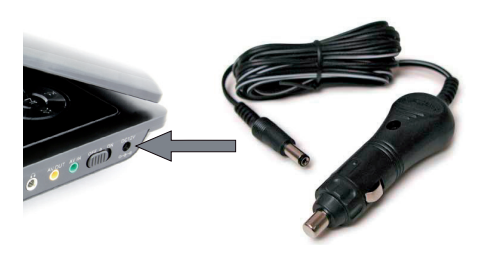

## **Der Gebrauch des Netzadapters**

Schließen Sie das mitgelieferte Netzteil an das Gerät und an einer Netzsteckdose an.

#### **Tipp:**

Um jeglichen Schaden an Ihrem Player zu vermeiden, schalten Sie das Gerät bitte aus, bevor Sie den AC-Netzadapter anschließen beziehungsweise entfernen.

## **Verwenden des Autoadapters**

Schließen Sie den mitgelieferten Autoadapter an das Gerät und die Autozigarettenanzünderbuchse an.

#### **Tipp:**

 Um jeglichen Schaden an Ihrem Player zu vermeiden, schalten Sie das Gerät bitte aus, bevor Sie den Autoadapter anschließen beziehungsweise entfernen.

 Achten Sie beim Anschließen an den Autoadapter (Zigarettenanzünder) darauf, dass die Eingangsspannung des Adapters mit der des Autos übereinstimmt.

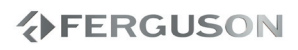

## **Optional: Anschließen von Kopfhörern**

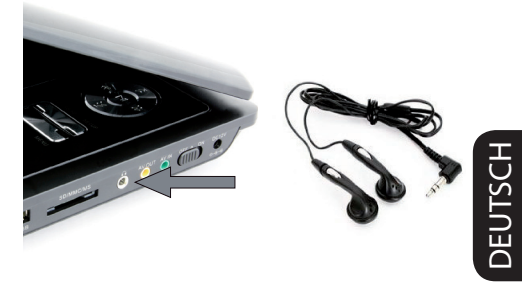

#### **Aufladen des Batteriesatzes**

**OSchalten Sie das Gerät aus.** 

**@Schließen Sie den mitgelieferten** Netzteiladapter an das Gerät und an Netzhauptteil an. Laden Sie den Batteriesatz auf, bis die rotfarbige Anzeige erlischt (die Ladezeit liegt bei ca. 3,5 - 4 Stunden, wenn das Gerät nicht verwendet wird).

#### **Tipp:**

- Es ist normal, dass sich der Batteriesatz beim Aufladen erwärmt.
- Die Anzahl der Ladezyklen der Akkus ist begrenzt. Daher ist ein letztendlicher Austausch der Akkus notwendig. Leistungsdauer und Anzahl der Ladezyklen der Akkus hängen von Verwendung und Einstellungen ab.

## **Anschließen von Kopfhörern**

Schließen Sie den Kopfhörer an der Buchse am Gerät an.

# **分FERGUSON**

## **Optional: Anschließen zusätzlicher Geräte**

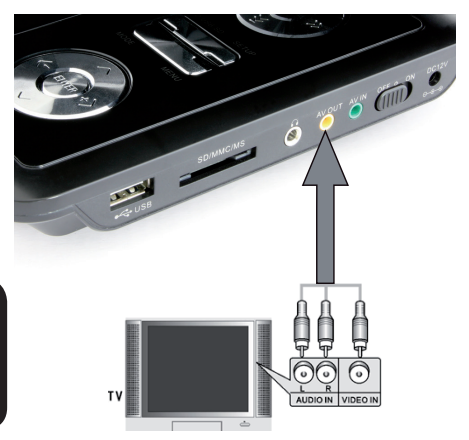

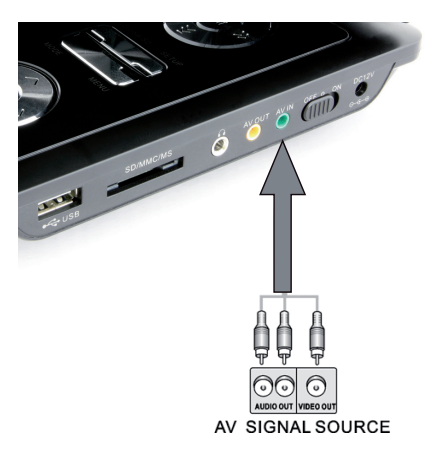

## **Warnhinweis!**

- ◆ Schalten Sie das Gerät aus, bevor Sie zusätzliche Geräte anschließen.
- **→**Sie können den Player an ein Fernsehgerät oder einen Verstärker anschließen, um DVDs zu wiedergeben.

## **AV OUT**

Drücken Sie auf dem DVD-Player **SOURCE**  um A/V OUT auszuwählen.

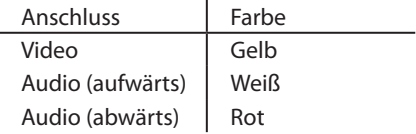

## **AV IN**

Drücken Sie auf dem DVD-Player **SOURCE**  um A/V IN (AUX) auszuwählen.

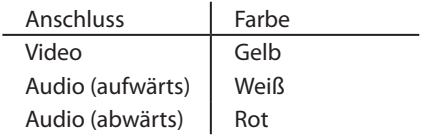

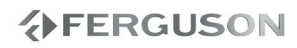

**Optional: Anschließen von unterstützten USB-Geräten und Speicherkarten**

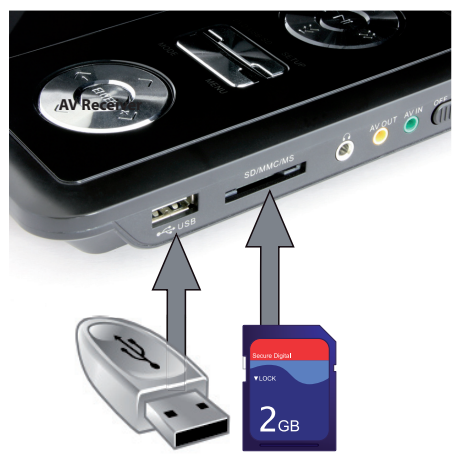

# DEUTSCH

#### **USB-Port verwenden**

Sie können über dieses DVD-System nur den Inhalt der unterstützten USB-Geräte anzeigen.

- A Verbinden Sie das unterstützte USB-Gerät direkt mit dem USB-Anschluss an der Vorderseite (wie in der obigen Abbildung dargestellt).
- **A**Drücken Sie die Taste USB/Card auf der Fernbedienung, um die auf dem unterstützten USB-Gerät gespeicherten Dateien anzuzeigen.
- **B** Bevor Sie das unterstützte USB-Gerät vom USB-Port trennen, müssen Sie die Wiedergabe anhalten.

#### **Nützliche Tipps:**

- **→** Der USB-Anschluss unterstützt die Wiedergabe von JPEG/audio/video-Dateien.
- → Nicht alle tragbaren Audio-/Video-Player und Digitalkameras werden unterstützt.
- → Wenn das Gerät an einen Kartenleser angeschlossen ist, kann immer nur eine Karte zur selben Zeit gelesen werden.
- → Die Systeme FAT16 und FAT32 werden von der internen USB-Schnittstelle unterstützt, jedoch nicht das NTFS-Dateisystem.
- $\rightarrow$  Externa Festplatten ohne eigener Stroversorgung werden nicht unterstützt (USB-Versorgung ist nicht möglich).
- **→** Der Kartenleser unterstuetzt nur SD-Format (bitte keine SDHC-Karten einlegen).

# **分FERGUSON**

## **Optional: Auto-Einrichtung**

Bitte das Bildschirm um 180 Grad drehen, genauso wie es in der Abbildung ist.

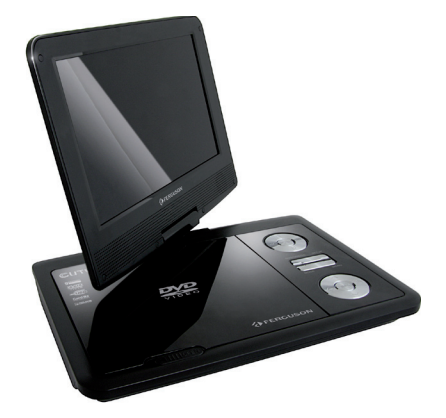

Bitte die beigelegten Streifen zwischen den Bildschirm und das Funktionteil einlegen. Verwenden Sie Klettverschluss um den Player an den Kopfschützen zu montieren

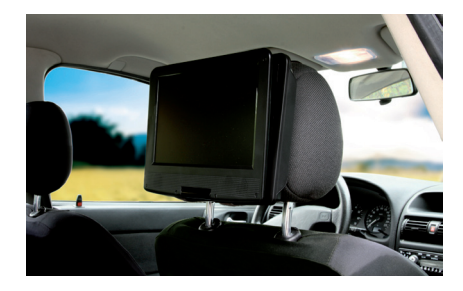

## **Forder- und Rüeckpanel**

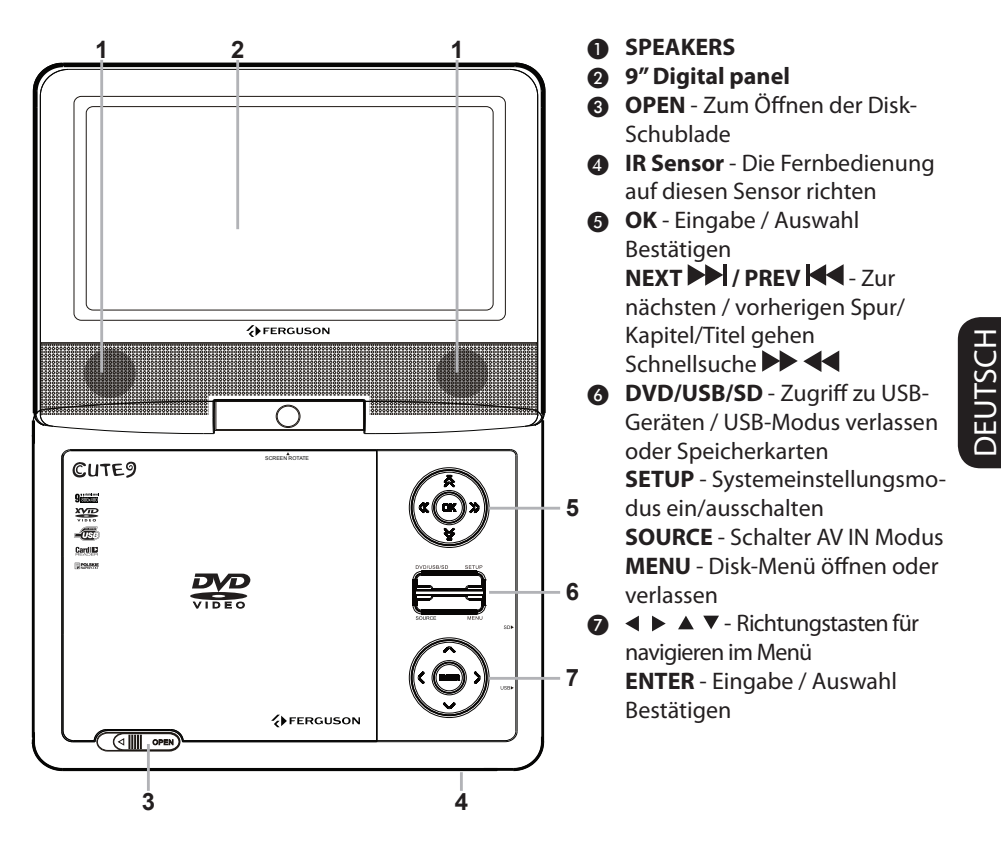

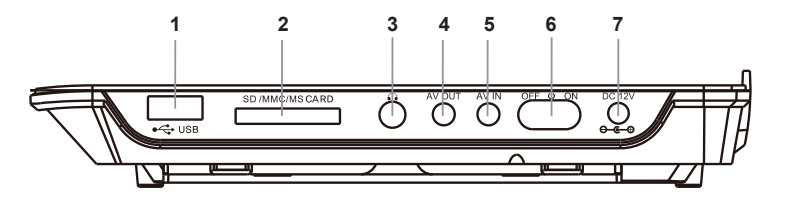

- **A** USB port Schließen Sie das unterstützte USB-Gerät an.
- $\bullet$  **SD slot** Input the supported SD card
- **@ Minijack** Connect earphones

**◆FERGUSON** 

**AV Out** 

- E **AV In**
- **6 OFF/ON** Zum Einschalten des Players
- **DC IN 12V** Connect power source
- *9*

# **Übersicht über die Gerätefunktionen**

## **Fernbedienung**

DEUTSCH

DEUTSCH

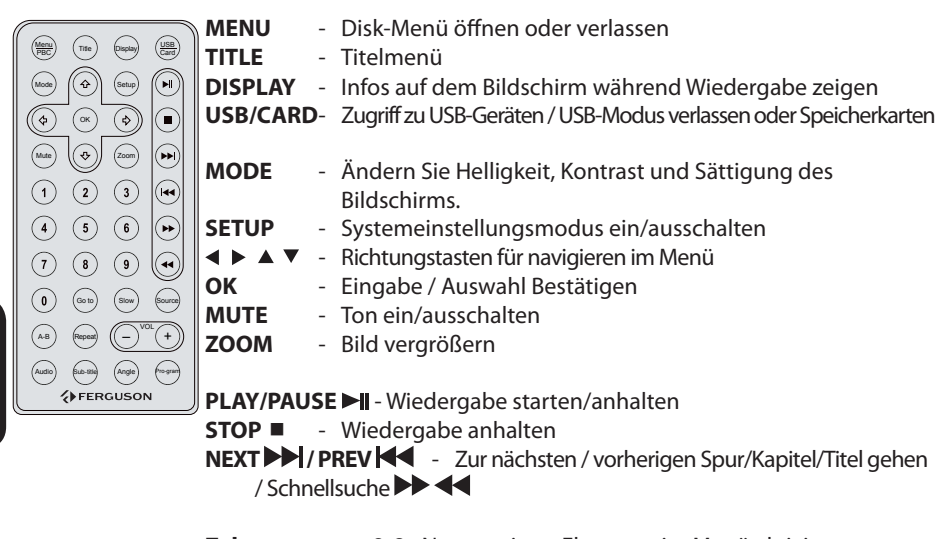

**Zehnertastatur 0-9** - Nummerierte Elemente im Menü aktivieren

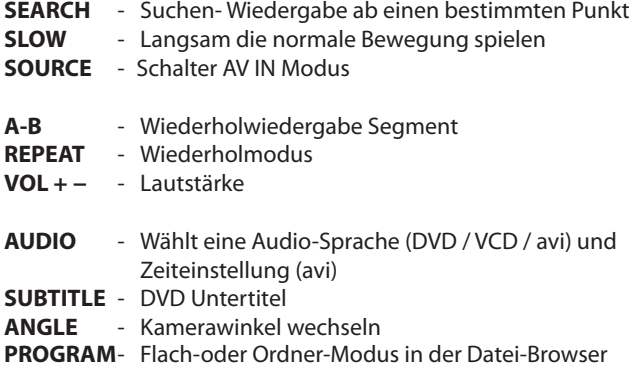

**VERGUSON** 

## **Schritt 1: Einlegen von Batterien in die Fernbedienung**

- A Das Batteriefach öffnen.
- **@**Zwei Batterien vom Typ AAA einlegen, wobei die Anzeigen (+ -) im Fach zu beachten sind.
- **@Den Deckel schließen.**

## **Fernbedienung des Systems**

A Die Fernbedienung direkt auf den Fernbedienungssensor (iR) auf dem vorderen Bedienfeld richten.

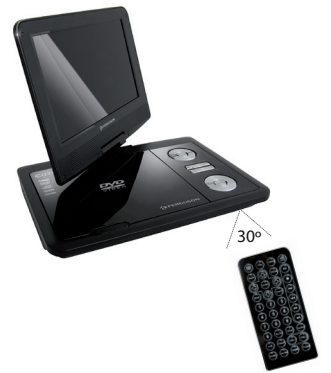

Beim Betrieb des DVDSpielers dürfen sich keine Objekte zwischen der Fernbedienung und dem DVD-Spieler befinden.

## **ACHTUNG!**

**→ Die Batterien herausnehmen, wenn sie erschöpft sind oder wenn die Fernbedienung längere Zeit nicht benutzt wird.**

**Alte und neue oder verschiedenartige Batterien nicht kombinieren.**

**→ Batterien enthalten Chemikalien, weshalb sie ordnungsgemäß zu entsorgen sind.**

## **Schritt 2: Einstellung der bevorzugten Sprache**

Die Sprachoptionen variieren entsprechend der Einstellungen für Land und Region. Sie unterscheiden sich möglicherweise von den in der Bendienungsanleitung aufgeführten Abbildungen.

## **Festlegen der OSD-Sprache**

Die von Ihnen gewählte Menüsprache für das Systemmenü bleibt unabhängig von den unterschiedlichen Disc-Sprachen erhalten.

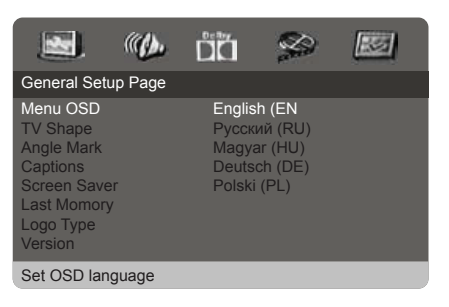

## A Drücken Sie **SETUP**.

- **@** Drücken Sie ▶ um {General Setup Page} (Haupteinstellungen) zu wählen.
- **@Drücken Sie ▲ ▼um {Menu OSD} (OSD-**Sprache) hervorzuheben und drücken Sie  $\blacktriangleright$ .
- **ADrücken Sie ▲ ▼ um zum wählen Sie eine** Sprache und drücken Sie **OK.**

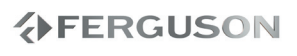

# **Erste Schritte**

**Festlegen der Audio-, Untertitel- und Disk-Menü-Sprache**

Sie können die von Ihnen bevorzugte Menüoder Synchronsprache über die Audio-, Untertitel- und Discmenüsprache wählen. Wenn die gewählte Sprache nicht auf der Disk verfügbar ist, wird stattdessen die Grundsprache der Disk benutzt.

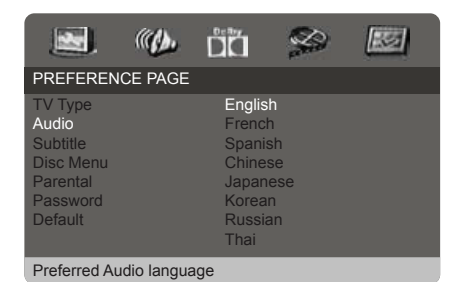

- A Drücken zweimal, anschließend drücken Sie **SETUP.**
- **@** Drücken Sie ▶. um {Preference Page} (Präferenzeinstellungen) zu wählen.
- **ODrücken Sie ▲ ▼ um jeweils eine der** nachstehenden Optionen hervorzuheben, drücken Sie anschließend .
	- 'DVD-Video Audio'(DVD-Video Tonspur)
	- –'DVD-Video Subtitle'(DVD-VideoUntertitel)
	- 'DVD-Video Disc Menu'(DVD-Video Disk-Menü)
- **ADrücken Sie ▲ ▼ um zum wählen Sie eine** Sprache und drücken Sie **OK.**
- **O**Wiederholen Sie Schritt **©**~© für weitere Einstellungen.

# **AFERGUSON**

## **WICHTIGER HINWEIS!**

**→ Wenn beim Drücken einer Taste das** Sperrsymbol (ø) auf dem TV-Bildschirm erscheint, heißt dies, dass die Funktion auf der vorliegenden Disk oder zum gegenwärtigen Zeitpunkt nicht verfügbar ist.

## **Abspielbare Disks**

Auf Ihrem DVD-Spieler kann Folgendes abgespielt werden:

- Digital Video Discs (DVDs)
- Video CDs (VCDs)
- Super Video CDs (SVCDs)
- $\bullet$  Digital Video Discs + Recordable[Rewritable] (DVD+R[W])
- Compact Discs (CDs)

## **Unterstützte Formate**

## **Systemdateien**

- FAT (FAT16 und FAT32)
- ISO-9660 und teilweise UDF von optischen Disk CD oder DVD)

## **Video-Kontener**

- MPEG-1/2 Program Stream (MPG, MPEG)
- MPEG-4 Part 14 (MP4)
- VOR
- $\bullet$  AVI

## **Video-Codecs:**

 Die meisten Videocodecs werden in eine Auflösung bis zu 576p unterstützt.

- XviD (außer 3 warp-point GMC)
- $•$  MPEG-1
- MPEG-2 ML@MP
- $^{\bullet}$  MPFG-4 ASP

# **分FERGUSON**

## **Untertitel**

- SRT (SubRip)
- SMI (Sami)
- SUB (MicroDVD, SubViewer2)
- SSA (SubStationAlpha)
- ASS (Advanced Sub Station Alpha)
- TXT (teilweise TMplayer, SubRip, Sami, MicroDVD, SubViewer2, SubStationAlpha, Advanced Sub Station Alpha)

 Manche vom Benutzer erstellten Untertitel können inkompatible sein.

 Manche Buchstaben oder zeigen werden von der Box nicht unterstützt

 HTML-Tag-Dateien werden nicht unterstützt.

 Die Film-Datei und die Untertitel müssen sich in einem Ordner befinden.

## **Photoformate:**

 JPEG, HD JPEG (baseline)

## **Audio-Kontener:**

- MPEG audio (MP1, MP2, MP3, MPA)
- WMA

## **Audio-Codecs:**

- Dolby Digital (AC3)
- WMA (außer verlustfreien Inhalten und WMA Pro)
- $MP1, MP2, MP3$

*13*

## **Folgende Erweiterung werden unterstützt.**

 Die Liste mit unterstützten Datei-Erweiterung List ist unten aufgeführt. Nicht alle dateien mit folgenden Erweiterungen können von dem HD-Player abgespielt werden. Diese Situation haeng mit dem verwendeten Codec ind den Einstellungen zusammen. Andere Erweiterung werden von der Box nicht abgespielt.

 avi, dat, divx, jpe, jpeg, jpg, mp1, mp2, mp3, mp4, mpe, mpeg, mpg, vob, wma

## **ACHTUNG!**

- **→**Die Wiedergabe mancher Datei wird nicht möglich sein
- Kopiegeschützte Dateien lassen sich nicht abspielen
- **→**Beim Sprachwechsel kann es zu Problemen bei der Bildwiedergabe kommen
- **→**Beschädigte Videodatei kann es zu Problemen bei der Bildwiedergabe kommen
- **→** Bei Videodateien in Auflösung, die größer als 720x576@25/30P ist, kann es zu Problemen bei der Bildwiedergabe kommen
- Filme, die größer sind, als 2 GiB können nicht abgespielt werden
- **→** Bei Bildwiedergabe über USB/ Speicherkarte kann es zu Problemen kommen, wenn die Netzkarte oder das Netz selber keine hohen Übertragungsgeschwindigkeiten unterstützt
- **→**Bei Bildwiedergabe von Dateien bei denen Bitrate größer als 5 Mbps ist, kann es zu Problemen kommen.

## **Abspielen von Disks**

**@Zum Einschalten des DVD-Spielers die OFF/ON**Taste auf der Vorderseite des Geräts betätigen.

→ Das DVD-Hintergrundbild wird auf dem Fernsehbildschirm angezeigt.

- **ADrücken Sie an der Vorderseite des** DVDPlayers auf **OPEN**.
- **GLegen Sie eine Disc mit der bedruckten** Seite nach oben in das Disc-Fach ein, und und Abdeckung schließen.
	- **→** Bei doppelseitigen Disks legen Sie die Seite, die Sie abspielen wollen, nach oben zeigend ein.
- **ODie Wiedergabe beginnt automatisch.** Wenn nicht, drücken Sie II.

Wenn ein Disk-Menü auf dem Fernsehgerät erscheint, siehe nächste Seite zum Thema "Benutzung des Disk-Menüs"

Wenn die Disk durch Kindersicherung gesperrt ist, müssen Sie Ihr vierstelliges Passwort eingeben

# **AFERGUSON**

## **Wiedergabe-Grundbedienelemente**

Wenn nicht anders angegeben, stützen sich alle erläuterten Vorgänge auf die Benutzung der Fernbedienung.

## **Unterbrechung der Wiedergabe ('Pause')**

- A Drücken Sie während der Wiedergabe die Taste ►II; um die Wiedergabe anzuhalten und ein Standbild anzuzeigen.
- **→Der Klang wird stummgeschaltet. @**Zur Rückkehr zur normalen Wiedergabe drücken Sie **II**

## **Wahl eines anderen Titels/Kapitels**

Drücken Sie auf **NEXT DD** / PREV **44** um zum vorherigen oder nächsten Titel/ Kapitel zu wechseln.

#### **Anhalten der Wiedergabe** Drücken Sie **STOP**

## **Auswahl diverser Wiederhol-/ Zufallswiedergabe-Funktionen**

**Wiederholter Abspielmodus**

Die Wiedergabewiederholungsoptionen können je nach Disc-Typ unterschiedlich sein.

- A Halten Sie während der Wiedergabe einer Disc die Taste 'REPEAT'gedrückt, um eine Wiederholungsoption auszuwählen.
- B Zum Abbrechen der Wiederholung der Wiedergabe drücken Sie auf **STOP** .

**分FERGUSON** 

## **Abläufe bei Video-Wiedergabe (DVD/VCD/SVCD)**

#### **Benutzung des Disk-Menüs**

Je nach Disk kann ein Menü auf dem TV-Bildschirm erscheinen, sobald Sie die Disk einlegen.

## **Wiedergabefunktion oder -element wählen**

● Benutzen Sie den <**EAV** oder die **nummerische Tastatur (0-9)** auf der Fernbedienung, anschließend drücken Sie OK um mit der Wiedergabe zu beginnen.

## **Menüzugriff oder -wegnahme**

 Drücken Sie **MENU** auf der Fernbedienung.

#### **Vergrößern**

**Diese Funktion erlaubt Ihnen, das Bild auf dem Fernsehgerät-Bildschirm zu vergrößern und durch das vergrößerte Bild zu schwenken.**

A Drücken Sie beim Abspielen einer Disk wiederholt **ZOOM**, um einen anderen Zoomfaktor zu wählen.

→Benutzen Sie <EAV kann über den Bildschirm geschwenkt werden. → Die Wiedergabe wird fortgesetzt.

B Drücken Sie **ZOOM** erneut betätigen, um zur Original-Bildgröße zurückzukehren.

## **Zeitlupe**

**ODrücken Sie < ►** während der Wiedergabe, um die gewünschte Geschwindigkeit zu wählen: 1/2, 1/4, 1/8 oder 1/16 (vorwärts {DVD/SVCD/ VCD} oder rückwärts {DVD}).

→ Der Klang wird stummgeschaltet. **@Zur Rückkehr zur normalen** Geschwindigkeit drücken Sie

#### **Vorwärts-/ Rückwärtssuche**

A Drücken Sie während der Wiedergabe, um die gewünschte Geschwindigkeit zu wählen: 2X, 4X, 8X, 16x oder 32X (rückwärts oder vorwärts).

→ Der Klang wird stummgeschaltet (DVD/ VCD/XviD) oder ist intermittierend (CD).

**@**Zur Rückkehr zur normalen Geschwindigkeit drücken Sie **Iloder OK.** 

**Fortsetzen der Wiedergabe ab dem Punkt des letzten Abbruchs**

Die Wiedergabe der letzten 5 Discs kann fortgesetzt werden, auch wenn die Disc ausgeworfen wurde bzw. das Gerät in den Standby-Modus gewechselt hat. Der automatische Fortsetzungsmodus ist für die folgenden Disctypen aktiviert: DVD,VCD,SVCD,CD.

 Legen Sie eine der fünf zuletzt wiedergegebenen Discs ein.

→'Play from start, press [PREV]' (Wdgb. ab Start, [PREV] drücken) wird bei der Wiedergabe 10 Sekunden lang angezeigt.

 Solange die Meldung auf dem TV-Bildschirm angezeigt wird, drücken Sie auf **PREV <4**, um die Wiedergabe ab Beginn zu starten.

**→**Die Wiedergabe beginnt ab dem ersten Titel (DVD) bzw. ab Titel/Track (VCD/ CDDA/SVCD).

● So brechen Sie den Fortsetzungsmodus ab: Drücken Sie im Stopp-Modus erneut die Taste **STOP .**

## **OSD (On-Screen Display)-Menü (DVD/VCD/SVCD/XviD)**

## **Benutzung des OSD-Menüs**

Das OSD-Menü zeigt die Disk-Wiedergabedaten (z.B. Titel- oder Kapitelnummer, abgelaufene Abspielzeit, Audio-/Untertitelsprache); eine Reihe von Vorgängen kann ohne Unterbrechung der Disk-Wiedergabe erfolgen.

 Drücken Sie **DISPLAY** beim Abspielen einer Disk.

**→** Eine Liste verfügbarer Disk-Informationen erscheint auf dem Fernsehbildschirm.

## **Auswahl von Titel/Kapitel/Track**

- **A** Drücken Sie auf **▲▼** um {Title} (Titel) / {Chapter} (Kapitel) oder {Track} zu markieren, und drücken Sie anschließend zum Öffnen auf  $\blacktriangleright$ .
- B Geben Sie mithilfe der Zifferntasten (0-9) eine gültige Nummer ein (z. B. 04/05).
- C Drücken Sie zur Bestätigung die Taste **OK**.

**→** Die Wiedergabe springt zum ausgewählten Titel/Kapitel/Track.

## **Audio/Untertitel**

**ODrücken Sie auf ▲▼ um {Audio} oder** {Subtitle} (Untertitel) zu markieren, und drücken Sie anschließend zum Öffnen auf  $\blacktriangleright$ .

→ Auf dem Fernsehgerät wird das Audiooder Untertitelmenü angezeigt **A** Drücken Sie auf ▲▼ um eine Sprache auszuwählen, und drücken Sie

anschließend zur Bestätigung auf **OK**.

**→** Die aktuelle Audio- oder Untertitelsprache wird in die ausgewählte

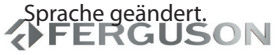

## **Playback info**

This OSD menu shows the disc playback information (for example, title or chapter number, elapsed playing time), without interrupting disc playback.

 During playback, press **DISPLAY**

 $\rightarrow$  Info about current playback progress and other information appears on the TV screen.

#### **Winkel**

- **ODrücken Sie auf ▲▼ um {Angle}** (Winkel) zu markieren, und drücken Sie anschließend zum Öffnen auf  $\blacktriangleright$ .
- **@**Geben Sie mit den Zifferntasten (0-9) eine gültige Nummer ein.
- **OD**rücken Sie zur Bestätigung auf OK.
	- **→** Die Wiedergabe wird mit dem ausgewählten Winkel gestartet.

## **Vorschau-Funktion**

Die Vorschau-Funktion ermöglicht Ihnen, die bildliche Darstellung von 6 Stücken zur Anzeige auf einem Vollbildschirm genügend zu verkleinern.

**A** Drücken Sie auf ▲▼ um {Preview} (Vorschau) zu markieren, und drücken Sie anschließend zum Öffnen auf  $\blacktriangleright$ .

**→** Das Vorschau-Menü erscheint auf dem Fernsehbildschirm.

**A** Drücken Sie▲▼ zur Auswahl des PREVIEWTyps, anschließend drücken Sie **OK**.

**→** Das Bild jedes Segments erscheint auf dem Bildschirm.

**<sup>3</sup>** Drücken Sie▲▼ **1→** zur Auswahl eines Stücks oder geben Sie Ihre gewählte Stücknummer anhand der nummerischen Tastatur (0-9) ein, anschließend drücken Sie **OK**.

**→** Die Wiedergabe beginnt automatisch mit dem gewählten Stück.

#### **Spezielle DVD-Funktionen**

#### **Abspielen eines Titels**

- A Drücken Sie **MENU**. → Das Disk-Titelmenü erscheint auf dem Fernsehbildschirm.
- **@**Benutzen Sie die Tasten ▲▼ **→** b oder die **nummerische Tastatur (0-9**) zur Wahl einer Abspieloption.

C Drücken Sie zur Bestätigung die Taste **OK**.

#### **Ändern der Audiosprache**

 Drücken Sie **AUDIO** wiederholt, um verschiedene Audiosprachen zu wählen.

#### **Untertitel**

 Drücken Sie **SUBTITLE** wiederholt, um verschiedene Untertitelsprachen zu wählen.

#### **Spezielle .avi (XviD)-Funktionen**

#### **Untertitel laden**

- AStarten Sie die Wiedergabe der .avi Datei.
- **O**Wählen Sie bitte die Utertiteldatei: drücken Sie einfach die **SUBTITLE** -Taste während der Wiedergabe.

**Fortsetzen der Wiedergabe ab dem Punkt des letzten Abbruchs**

Die Wiedergabe der letzten 5 Filme kann fortgesetzt werden, auch wenn die Disc ausgeworfen wurde bzw. das Gerät in den Standby-Modus gewechselt hat. Der automatische Fortsetzungsmodus ist für die folgenden Disctypen aktiviert: DVD, CD.

# **AFERGUSON**

## **Wiedergabe einer XviD-Disc**

**Dieser DVD-Player unterstützt die Wiedergabe von XviD-Filmen, die Sie von Ihrem PC auf eine CD-R/RW oder DVD±R/RW überspielt haben.**

**OLegen Sie eine XviD-Disc ein.** 

Die Wiedergabe beginnt automatisch. Wenn nicht, drücken Sie >II

- B Wenn dies der Fall ist, drücken Sie auf der Fernbedienung die Taste **SUBTITLE**, um die Untertitel ein- bzw. auszuschalten.
- Wenn auf der XviD-Disc mehrsprachige Untertitel enthalten sind, wird durch Drücken auf **SUBTITLE** die Untertitelsprache während der Wiedergabe geändert.

## **Nützlicher Hinweis:**

Untertiteldateien mit den folgenden Dateierweiterungen (.srt, .smi, .sub, .ssa, .txt) werden unterstützt.

## **Das Abspielen von Multimediainhalten von einem externen USB-Datentraeger**

Das DVD-system ermoeglicht den Zugang und das einfache Durchsuchen der Inhalten vom externen Datentraegern oder Speicherkarten.

- **A** Wenn eine Disc wiedergegeben wird, schließen Sie ein unterstütztes USB-Gerät am USB-Port an der Gerätevorderseite an.
- **@Drücken Sie auf der Fernbedienung die** Taste **USB/CARD**, um auf die Daten auf dem Laufwerk zuzugreifen.

**→** Es wird ein Menü, das alle unterstützten Dateien enthält.

- $\bullet$  Verwenden Sie  $\blacktriangle \blacktriangledown$  für die Navigation im Menü, und wählen Sie das Gerät, auf das Sie zugreifen möchten. Drücken Sie anschließend auf **OK**.
- Drücken Sie auf der Fernbedienung die Taste '**USB/CARD**', um das Menü zu verlassen.
- Drücken Sie vor dem Entfernen des unterstützten USB-Geräts aus dem Steckplatz die Taste **USB/CARD**.

## **Nützlicher Hinweis:**

- Es können insgesamt 300 Ordner und maximal von 648 Titeln unterstützt werden.
- **→** Es wird nur eine begrenzte Anzahl von Zeichen in Dateinamen angezeigt

HJSCH DEUTSCH

# **Disk-Betrieb**

## **Kompatibilität von USB-Geräten**

- Der USB-Anschluss unterstützt nur das unterstützte USB-Gerät.
- Der USB-Port unterstützt nur die Wiedergabe von JPEG.
- Es können keine Daten von USB-Ports auf dieses DVD-System übertragen werden.
- Kopiergeschützte Inhalte können nicht wiedergegeben werden.

## **Nützliche Tipps:**

→Unterstützte USB-Geräte sind u.a. Thumb Drives oder Flash-Laufwerke, Kartenlesegeräte für verschiedene Karten, portable Festplatten und Player.

## **Hauptfunktionen**

A Legen Sie eine Disc ein, oder schließen Sie ein USB-Gerät an.

**→** Die Disk-Lesezeit kann, wegen der Komplexität der Verzeichnis/Datei-Konfiguration, mehr als 30 Sekunden betragen.

**→** Das Disk-Menü erscheint auf dem Fernsehbildschirm.

- **A** Drücken Sie ▲▼ zur Wahl des Ordners und drücken Sie **OK**, um den Ordner zu öffnen.
- **<sup>●</sup>** Drücken Sie ▲▼ um eine Option hervorzuheben.
- D Drücken Sie **NEXT / PREV** um zur vorherigen/nächsten Seite zu gelangen.
- **ODrücken Sie zur Bestätigung die Taste OK.**

## **Optionen während der Wiedergabe**

Während der Wiedergabe können Sie;

- **ODrücken Sie auf NEXT DDI / PREV K** , um im aktuellen Ordner zum/zur vorherigen/nächsten Track/Datei zu wechseln.
- Drücken Sie wiederholt auf **NEXT / PREV** um die Wiedergabe anzuhalten/ wiederaufzunehmen.

#### **Zoom-Bild**

- Drücken Sie beim Abspielen einer Disk wiederholt **ZOOM** um einen anderen Zoomfaktor zu wählen.
- **Benutzen Sie ▲▼ ◀ ▶ zum Betrachten** des Zoombildes.

**Wiedergabe mit verschiedenen Bildwiedergabewinkeln**

- Drücken Sie während der Wiedergabe auf  $\blacktriangle \blacktriangledown \blacktriangle \blacktriangleright$  um das Bild auf dem Fernsehbildschirm zu drehen.
	- ▲: Das Bild vertikal um 180 kippen
	- ▼: Das Bild horizontal um 180 kippen
	- : Das Bild gegen den Uhrzeigersinn um 90 drehen

: Das Bild im Uhrzeigersinn um 90 drehen

## **Nützlicher Hinweis:**

- Aufgrund der Konfiguration und Kenndaten der Disk oder des Zustands der Aufnahme ist es u.U. nicht möglich, bestimmte JPEG/ XviD Disks abzuspielen.
- **→**Bei Multisession-CDs mit verschiedenen Formaten ist nur die erste Session verfügbar.

Dieses DVD-Setup erfolgt über das Menü auf dem Bildschirm durchgeführt, was Ihnen die exakte Anpassung des DVD-Systems an Ihre jeweiligen Anforderungen ermöglicht.

## **Haupteinstellungen**

**Alm Disk-Modus, drücken Sie SETUP.** 

 $\bigcirc$ Mit Hilfe der Tasten < $\bigcirc$  das Menü {GENERAL SETUP PAGE} (HAUPTEINSTELLUNGEN) zu wählen.

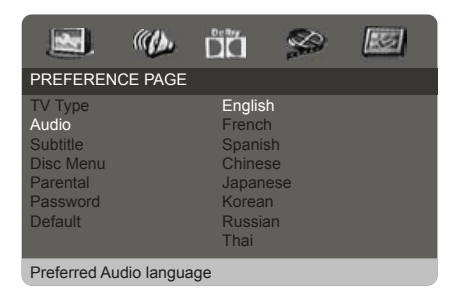

## **Menu OSD (OSD-Sprache)**

Dieses Menü enthält diverse Sprachenoptionen für die Display-Sprache auf dem Bildschirm.

#### **TV Bildschirm**

Stellen Sie das Seitenverhältnis des DVDSpielers je nach angeschlossenem Fernsehgerät ein. Stellen Sie das Seitenverhältnis des DVDSpielers je nach angeschlossenem Fernsehgerät ein. Das von Ihnen gewählte Format muss auf der Disk verfügbar sein. Ist dies nicht der Fall, haben die Bildformat-Einstellungen keinen Einfluss auf das Bild während der Wiedergabe.

A In'VIDEO SETUP-MENÜ', drücken Sie ▲ ▼ um {TV DISPLAY} (TV-Anzeige) hervorzuheben, anschließend drücken Sie.

**A**Drücken Sie ▲ ▼ um eine der nachstehenden Optionen hervorzuheben:

#### **{ 4:3 Panscan }**

Wenn Sie ein normales Fernsehgerät haben und wollen, dass beide Seiten des Bildes für Ihren Fernsehbildschirm passend zugeschnitten oder formatiert werden.

#### **{ 4:3 Letterbox }**

Wenn Sie ein normales Fernsehgerät haben. In diesem Fall wird ein Breitbild mit schwarzen Streifen im oberen und unteren Abschnitt des Fernsehbildschirms angezeigt.

#### **{ 16:9 }**

Wenn Sie ein Breitbild-Fernsehgerät haben.

**OWählen Sie ein Element und drücken Sie OK**.

# **分FERGUSON**

## **Soundeinstellungen**

A Im Disk-Modus, drücken Sie **SETUP**.

**AMit Hilfe der Tasten < > das Menü {AUDIO** SETUP PAGE} (SOUNDEINSTELLUNGEN) zu wählen.

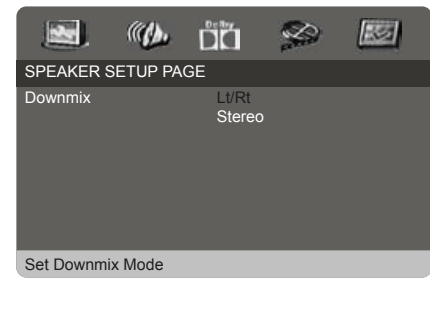

#### **Analogausgang**

Diese Option erlaubt Ihnen, den Stereo-Analogausgang Ihres DVD-Spielers festzulegen.

**AIn'HAUPTEINSTELLUNGEN', drücken Sie** ▲ ▼ um {ANALOG OUTPUT} (Analoger Ausgang) hervorzuheben, anschließend drücken Sie .

**{Stereo} -** Bei dieser Option wird das Dolby-Digital-Signal in Stereosignale umgewandelt, die direkt über die L/R-Ausgangsbuchsen ausgegeben werden (Downmix).

**{LT/RT} -** Wählen Sie diese Option, wenn Ihr DVDSpieler an einen Dolby Prologic-Decoder angeschlossen ist.

## **@** Drücken Sie ▲ ▼ um eine Einstellung zu wählen, und drücken Sie zur Bestätigung **OK**.

## **Dolby Digital Setup Menu**

#### A Press **SETUP**.

 $\bigcirc$  Press  $\blacktriangleleft$   $\blacktriangleright$  to select DOLBY DIGITAL SETUP icon.

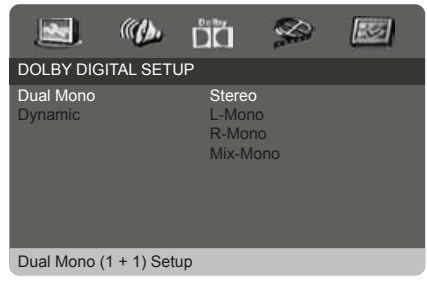

#### **DYNAMIC RANGE**

Choose this setting to adjust the line out ratio. If adjusting to FULL, the audio signal peak value will be the minimum; while adjusting to OFF, maximum.

#### **Helpful Hints:**

 $\rightarrow$  This option will be active only when the ANALOG OUTPUT option is set to 5.1 CH.

## **Bild Einstellungen**

**Alm Disk-Modus, drücken Sie SETUP.** 

**AMit Hilfe der Tasten < Das Menü {VIDEO** SETUP PAGE} (BILD EINSTELLUNGEN) zu wählen.

#### $\frac{1}{2}$  $a_{\lambda}$ **DËT**  $\mathbb{R}$  $\infty$ VIDEO SETUP PAGE Sharpness High<br>Brightness Medium Brightness Medium Contrast Low Logo **Sharpness**

## **Präferenzeinstellungen**

- A Drücken Sie **STOP** zweimal, um die Wiedergabe zu stoppen (falls zutreffend), drücken Sie anschließend **SETUP**.
- $\bigcirc$ Mit Hilfe der Tasten  $\bigcirc$   $\bigcirc$  das Menü {PREFERENCE PAGE} (PRÄFERENZEINSTELLUNGEN) zu wählen.

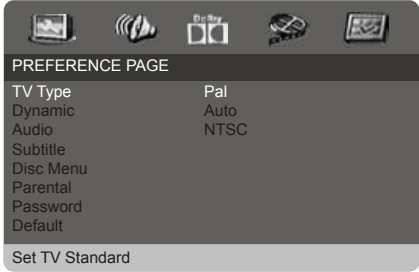

## **TV Typ**

Dieses Menü enthält die Optionen für die Auswahl des Farbsystems, das zum angeschlossenen Fernsehgerät passt.

**Festlegen der DVD-Video Audio-, Untertitel- und Disk-Menü-Sprache**

Diese Menüs enthalten diverse Sprachenoptionen für Audio, Untertitel und Disk-Menü, die auf der DVD aufgezeichnet werden können.

# **分FERGUSON**

DEUTSCH

# **Systemmenü-Optionen**

**Wiedergabeeinschränkung durch Festlegung der Kindersicherungsstufe**

Einige DVDs haben u. U. eine Kindersicherungsstufe, die der gesamten Disk oder bestimmten Szenen auf der Disk zugeordnet ist. Diese Funktion ermöglicht Ihnen die Festlegung einer Wiedergabe- Einschränkungsstufe. Die Einstufungen lauten von 1 bis 8 und sind landesspezifisch. Sie können das Abspielen bestimmter, für Ihre Kinder ungeeigneter Disks verhindern oder bestimmte Disks mit alternativen Szenen

abspielen lassen.

- **OIn** 'PRÄFERENZEINSTELLUNGEN' drücken Sie ▲▼ um {PARENTAL} (Elternblockade) hervorzuheben, anschließend drücken Sie  $\blacktriangleright$ .
- **@Benutzen Sie ▲▼ um eine Einstufung für** die eingelegte Disk hervorzuheben und drücken Sie **OK**
	- **→ Um die Kindersicherung zu** deaktivieren und alle Disks abspielen zu lassen, wählen Sie {8 ADULT} (8 Erwachs.).
- **@Benutzen Sie die nummerische Tastatur** (0-9) zur Eingabe des Codes
	- →DVDs über der von Ihnen gewählten Einstufung werden nicht abgespielt, es sei denn, Sie geben Ihr sechsstelliges Passwort ein und wählen eine höhere Einstufung.

## **Nützlicher Hinweis:**

- → VCD-, SVCD- oder CD-Disks sind nicht mit einer Bewertung versehen. Dies trifft auch auf die meisten illegalen DVD-Disks zu.
- **→ Einige DVDs sind nicht mit einer** Einstufung versehen, obwohl die Filmeinstufung auf die Disk-Hülle aufgedruckt ist. Die Einstufungsfunktion funktioniert bei derartigen Disks nicht.

## **Ändern des Passwortes**

Dasselbe Passwort wird sowohl zur Kindersicherung als auch Disk-Sperre benutzt. Geben Sie Ihr Passwort ein, wenn ein entsprechender Hinweis auf dem Bildschirm angezeigt wird. Das standardmäßige Passwort lautet 0000.

- **AIn**'PRÄFERENZEINSTELLUNGEN'drücken Sie ▲▼ um {PASSWORD} (Passwort) hervorzuheben, anschließend drücken Sie um {CHANGE} (Andern) zu wählen.
- **@Drücken Sie die Taste OK** und das Menü wird angezeigt.
- **GBenutzen Sie die nummerische Tastatur** (0-9) zur Eingabe Ihres alten Code.
	- **→ Wenn dies erstmals geschieht, geben** Sie '0000' ein.
	- **→ Wenn Sie Ihr altes Passwort vergessen** haben, geben Sie '0000' ein.
- **O**Geben Sie den neuen Code ein.
- **GGeben Sie den neuen Code zur** Bestätigung ein zweites Mal ein.
	- → Der neue sechsstellige Code ist jetzt gültig.
- **G** Drücken Sie zur Bestätigung die Taste OK.

## **Grundeinstellungen**

Einstellen der'Default'

(Standardvorgaben) Funktion stellt alle Optionen und Ihre persönlichen Einstellungen, mit Ausnahme Ihres Kindersicherung-Passwortes, auf die werksseitigen Einstellungen rück.

# **AFERGUSON**

**WARNHINWEIS**

**Unter keinen Umständen sollten Sie versuchen, das System selbst zu reparieren, weil dadurch die Garantie erlischt. Versuchen Sie nicht, das System zu öffnen, weil Stromschlaggefahr besteht.**

**Wenn eine Störung auftritt, überprüfen Sie zuerst die nachstehenden Punkte, bevor das System zur Reparatur gegeben wird. Wenn Sie ein Problem nicht durch Befolgen dieser Ratschläge lösen können, wenden Sie sich an Ihren Händler oder Ferguson.**

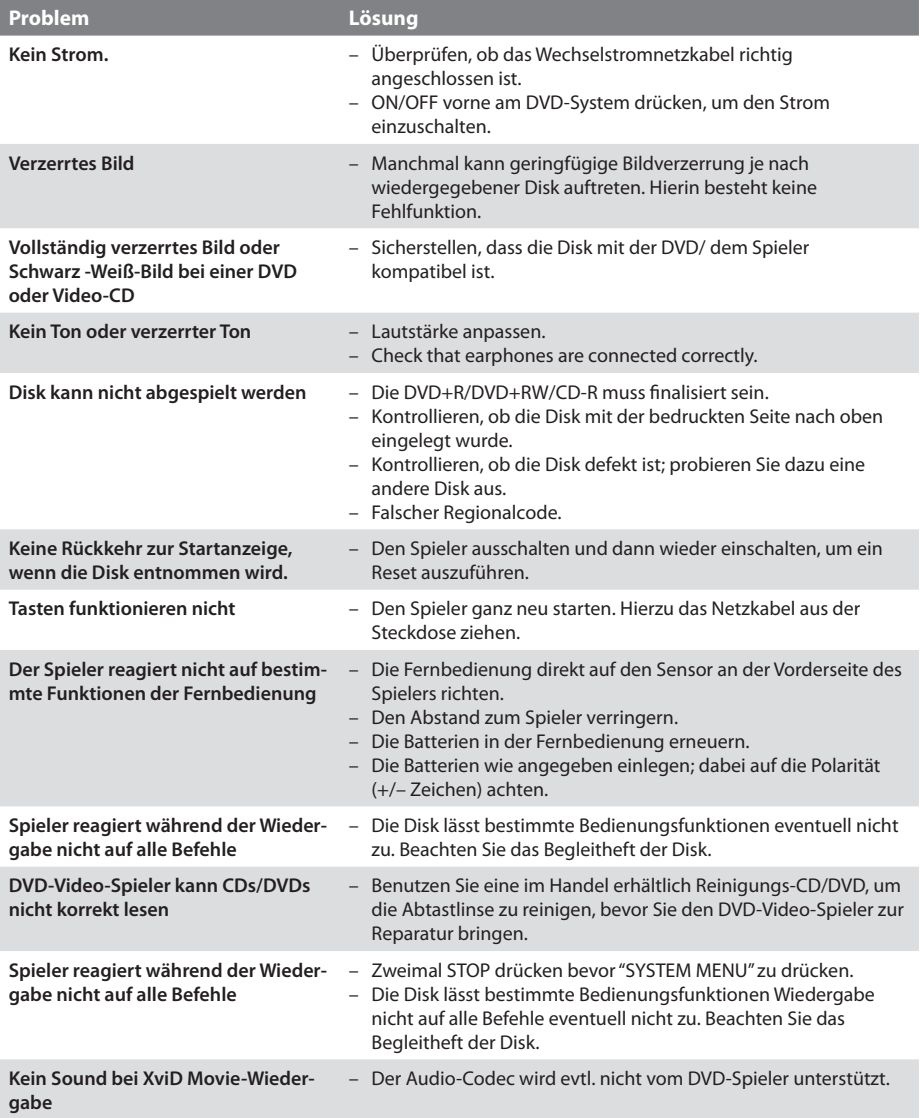

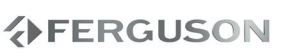

# **Fehlersuche**

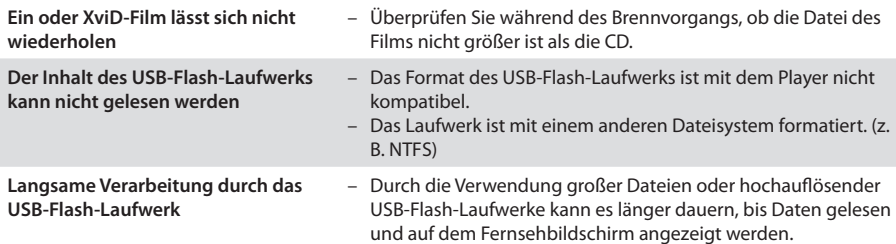

# **VERGUSON**

# **Technische Daten**

#### **Prozessor**

Mediatek MT1389M mit MDDI (Motion-Adaptive, Pure EdgeTM De-interlacing)

#### **Flash**

2 MiB (16 Mbit) NAND

#### **RAM**

8 MiB SDRAM

#### **Screen**

9''TFT digital panel 800x480 swivel screen 180 degree Built-in two channels stereo speakers output, 2x 1W

#### **Anschlüsse**

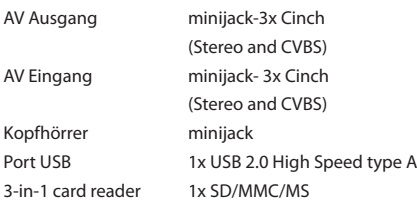

#### **Gehäuse**

Abmessungen (B x H x T) 240 x 43 x 175 mm Gewicht Ca. 1,5 kg

#### **Stromverbrauch**

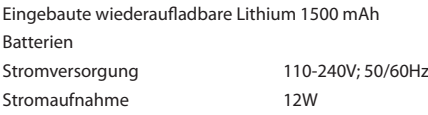

*Irrtümer und Änderungen der technischen Daten ohne Vorankündigung vorbehalten.*

# **VERGUSON**

# **Glossar**

- **Composite (CVBS)** qualitativ schwaches Analaog-Video-Signal. Kompatibel mit PAL-Signal..
- **Aspect ratio**: das Verhältnis von mindestens zwei unterschiedlich langen Seiten eines Polygons. Meistens wird damit das Verhältnis von der Breite eines Rechtecks, eines Bildschirms oder einer Leinwand zu seiner Höhe angegeben.
- **Disk-Menü**: Ein für die Auswahl von auf einer DVD aufgezeichneten Bildern, Klängen, Untertiteln, mehreren Winkeln usw. vorbereitetes Bildschirmdisplay.
- **JPEG**: Ein häufig verwendetes digitales Festbildformat. Ein Stehbild- Datenkomprimierungssystem, von der Joint Photographic Expert Group vorgeschlagen, welches trotz seines hohen Komprimierungsverhältnisses geringes Nachlassen der Bildqualität mit sich bringt.
- - **XviD** MPEG-4 basierende Videokomprimierungstechnologie, entwickelt und kann Digitalvideo klein genug für den Transport über das Internet machen, wobei hohe visuelle Qualität erhalten bleibt.
	- **Container.** In der Computertechnik bezeichnet man als Container (englisch für "Behälter") ein Dateiformat, das verschiedenartige Datenformate enthalten kann. Typischerweise definiert ein Containerformat nur die Art und Struktur, wie der Inhalt aufzubewahren ist.
	- **Analog**: Sound, der nicht in Zahlen verwandelt wurde. Analoger Sound variiert, wogegen digitaler Sound spezifische nummerische Werte hat. Diese Buchsen senden Audio durch zwei Kanäle, links und rechts.
	- **Digital**: Sound, der in nummerische Werte umgesetzt wurde. Digitalsound ist verfügbar, wenn Sie die DIGITAL AUDIO OUT COAXIAL oder OPTICAL Buchsen benutzen. Diese Buchsen senden Audio durch mehrere Kanäle, anstelle von bloß zwei Kanälen, wie bei Analog der Fall ist.
	- **PCM (Pulse Code Modulation):** Ein System zur Umsetzung von analogen Tonsignalen in digitale Signale zur späteren Verarbeitung, ohne dass Datenkomprimierung bei der Umsetzung benutzt wird.
	- **Dolby Digital (oder AC-3): Dolby Digital ist ein** Mehrkanaltonsystem, das bei DVDs, im Kino und bei Fernsehübertragungen verwendet wird. Es bietet die Möglichkeit, ein Soundsystem mit bis zu 6 Kanälen in einer 5.1 - Konfiguration einzusetzen. Das bedeutet, dass es 5 Kanäle gibt, die den gesamten Frequenzbereich abdecken und die auch für den räumlichen Eindruck sorgen, der 6. Kanal ist zur Verstärkung der tiefen Töne gedacht. Neben der 5.1 - Belegung gibt es auch noch die Belegungen 2.1, 2.0 (Stereo) und 1.0 (Mono).
- **DTS (Digital Theater System)** Die Abkürzung DTS ist die Abkürzung für"Digital Theatre Systems"und bezeichnet ein Mehrkanal-Tonsystem, welches nach dem gleichnamigen kalifornischen Unternehmen benannt ist. Dieser Standard kommt sowohl in Kinos als auch auf Speichermedien wie CD oder DVD zum Einsatz. Technisch gesehen liegt aber zwischen der Kino- und der Endverbrauchertechnik ein sehr großer Unterschied.
- **Bitrate**: Die zur Aufnahme einer gegebenen Musiklänge benutzte Datenmenge; in Kilobit pro Sekunde oder kbps gemessen. Oder die Geschwindigkeit, mit der Sie aufzeichnen. Im Allgemeinen gilt: je höher die Bitrate oder je höher die Aufzeichnungsgeschwindigkeit, desto besser die Klangqualität. Höhere Bitraten nehmen jedoch mehr Raum auf einer Disk in Anspruch.
- **Titel**: Der längste Abschnitt einer Bild- oder Musikfunktion von DVDs, Musik usw. bei Videosoftware, oder das gesamte Album bei Audiosoftware. Jedem Titel wird eine Titelnummer zugeordnet, damit Sie den von Ihnen gewünschten Titel finden können.
- **Kapitel**: Abschnitte eines Bildes oder eines Musikstücks auf einer DVD, die kleiner als Titel sind. Ein Titel setzt sich aus mehreren Kapiteln zusammen. Jedem Kapitel wird eine Kapitelnummer zugeordnet, die es Ihnen ermöglicht, das von Ihnen gewünschte Kapitel zu finden.
- **Kindersicherung**: Eine Funktion der DVD zur Beschränkung der Wiedergabe der Disk nach Alter des Benutzers gemäß landesspezifischer Einschränkungsstufe. Die Einschränkung schwankt von Disk zu Disk; wenn sie aktiviert ist, wird die Wiedergabe verhindert, wenn die Softwarestufe höher als die vom Benutzer festgelegte Stufe ist.
- **Surround**: Ein System zur Schaffung dreidimensionaler Klangfelder voller Realismus durch Anordnung mehrerer Lautsprecher um den Zuhörer herum.